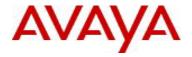

# Avaya Identity Engines Ignition Server Software Release 7.0.0

## 1. Release Summary

Release Date: 03-Dec-2010

Purpose: Software major release to introduce new feature enhancements and to address customer found

software issues.

## 2. Important Notes Before Upgrading to This Release

## AIEIS Software Upgrade Requirements:

In order to maximize configuration compatibility during upgrade, Avaya does not recommend upgrading from release prior to 6.0.1. If you're using the software prior to 6.0.1, please upgrade to release 6.0.1 first and then proceed with upgrade to 7.0.0.

#### Saved Configuration file compatibility

In order to maximize configuration compatibility during upgrade, Avaya does not recommend config backup/restore from release prior to 6.0.1.

## 3. Platforms Supported

VMware ESX Server version 3.5 VMware vSphere version 4.0

#### 4. Notes for Upgrade

Release 7.0.0 contains many features & enhancements to the Ignition Server as well as various components of the Identity Engines portfolio. Please read the special instructions <u>given below</u> before proceeding with the upgrade as outlined in the "Avaya Identity Engines Ignition Server Administration" guide.

## File Names For This Release

| File Name                                                  | Module or File Type                   | File Size<br>(bytes) |
|------------------------------------------------------------|---------------------------------------|----------------------|
| ESX_3.5/AIEIS_RHEL_5_5_LINUX-<br>VM_07_00_00_020492_x86_64 | OVF files for ESX 3.5 environment     | 996566854            |
| ESX_4.0/AIEIS_RHEL_5_5_LINUX-<br>VM_07_00_00_020492_x86_64 | OVF files for vSphere 4.0 environment | 996566912            |
| LINUX-VM_07_00_00_020492.img                               | Upgrade image                         | 143517298            |
| LINUX-VM_07_00_00_01_os_only_is6_to_is7.pkg                | OS Upgrade package                    | 447061011            |
| DashboardInstaller-7.0.0_020492.exe                        | Dashboard Installer                   | 49440413             |

©2010 Avaya Inc. Rev: 01.02 (06-Dec-2010) Page 1 of 7

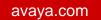

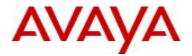

| GuestManagerInstaller-7.0.0_020492.exe | Guest Manager Installer      | 48342753  |
|----------------------------------------|------------------------------|-----------|
| IgnitionAnalytics_7.0.exe              | Ignition Analytics Installer | 281072726 |

# 5. Version of Previous Release

Software version 6.0.1.

# 6. Compatibility

This software release can only be managed with Avaya Ignition Dashboard release 7.0. All other components of the Identity Engines portfolio (Guest Manager, Ignition Analytics) should also be upgraded to release 7.0 to work with Ignition Server 7.0.

©2010 Avaya Inc. Rev: 01.02 (06-Dec-2010) Page 2 of 7

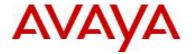

# 7. Changes in This Release

#### **New Features in This Release**

## Support for MS-NAP based posture checking

The 7.0.0 release supports Microsoft's Network Access Protection (NAP) based posture checking.

Network Access Protection (NAP) is a framework developed by Microsoft to provide a mechanism to authenticate and authorize users or devices requiring network access as well as necessary tools for network administrators to define security requirements & controls for managing the network access. NAP uses the Statement of Health to manage a computer's conformance with corporate security policies.

## Platform upgrade

In the current model of the Ignition Server, it's not possible to upgrade the base operating system without upgrading the entire system.

In release 7.0.0, a new feature called 'OS upgrade' is introduced which supports upgrading the base operating system components without having to upgrade the entire system. Depending on the components being upgraded, the system can be upgraded in a hitless manner without actually needing a halt/reboot of the system.

Please note that if the components being upgraded are critical (for example, a kernel upgrade) hitless upgrade may not be possible and that a reboot of the system would be required.

## How to upgrade OS from Dashboard

To perform OS upgrade from the dashboard, first upload the package file by right click on 'Site' -> Upgrade System -> Package -> Upload'.

Once the file is uploaded, select the file that's uploaded and click 'Verify Content' to see what's included in the package and perform package integrity check.

Once the package integrity check is passed, click on 'Activate' to install the package.

# **Identity Engines licensing enhancements**

#### **Version enforcement**

Starting from 7.0.0 release, each BASE license includes a version field that indicates the software version for which the license is valid for. This means that a new license must be purchased while upgrading to a new major release.

For those who are upgrading the Ignition Server from a previous release, the upgrade would be allowed and a 30-day grace period would be given to upgrade the license. Failing which, the Ignition Server would stop working.

The remaining grace period status is actively shown whenever user login to the Dashboard as well as through periodic alert logs.

#### FEATURE\_NAP License

A new type of license called "FEATURE\_NAP' is introduced in release 7.0.0. This license is intended to control the Microsoft NAP Posture checking functionality being introduced in this release.

©2010 Avaya Inc. Rev: 01.02 (06-Dec-2010) Page 3 of 7

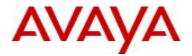

2 flavors of FEATURE\_NAP are introduced, called SMALL and LARGE. SMALL version of NAP license is intended for smaller deployments and supports up to 20 end points, while the LARGE is intended for large enterprise networks that can support up to 1,000,000 end points.

Please note that the type of NAP license (SMALL or LARGE) should match with the type of BASE license installed on the system. A SMALL NAP license cannot be installed on a LARGE BASE system.

## **Guest Manager – Dynamic Activation of Guest User**

In the current model of Guest Manager, the validity of the guest manager starts based on the 'activate account on' setting and valid until the max duration as defined in the policy.

In release 7.0.0, a new enhancement called 'Dynamic activation' is introduced. This feature would allow the administrator to create guest user accounts in advance of use and have the 'duration' (example 8 hours) active on first logon. The duration the account is valid for from the time account is first used (i.e., when the guest user first logs in and not first created).

Provisioning groups can be defined to create guest users based on time or based on 'first login'.

## VMware vSphere 4.0 support

Starting from release 7.0.0, Ignition Server can now be deployed on VMware vSphere 4.0 servers. The hardware requirements for VM deployment remain the same, i.e., a minimum of 1024 GB of memory, 30 GB of disk storage, 2 CPU's, at least 1 physical NIC card and 3 Logical NIC cards.

OVF files for ESX 3.5 environment cannot be used to deploy Ignition Server on vSphere 4.0 environments. Download the appropriate OVF zip files as mentioned in the software list above.

For those who'd already deployed Ignition Server 6.0.1 on ESX 3.5 environment and looking to upgrade to vSphere 4.0 environments, the following two step process should be followed.

- First, upgrade the Ignition Server software from 6.0.1 to 7.0.0 as explained in upgrade procedure below
- Once all the Ignition Server components are successfully upgraded, upgrade the entire setup to the vSphere 4.0 environment using the VMware migration tools

Note: The scope of the upgrade procedure explained below is limited to the procedure to be followed to upgrade the Ignition Server and its components alone.

Migration from ESX 3.5 to vSphere 4.0 is outside the scope of this document. Refer to VMware documentation on how to migrate from ESX 3.5 to vSphere 4.0 environments.

# **Ignition Analytics improvements**

#### Simplified installation procedure

The current installation of Ignition Analytics requires a number of installation steps that could easily result in enduser error.

The installation procedure has been greatly enhanced to provide a DEFAULT installation method in which most of the user inputs would have been eliminated and the software be installed with default settings. CUSTOM installation method is also provided in which the user can install the software based on his/her inputs.

©2010 Avaya Inc. Rev: 01.02 (06-Dec-2010) Page 4 of 7

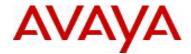

## **Old Features Removed From This Release**

None.

#### **Problems Resolved in This Release**

| Work item Number | Description                                                                               |
|------------------|-------------------------------------------------------------------------------------------|
| wi00572228       | Both HA nodes become secondary                                                            |
|                  | The event handling of HA has been improved in release 7.0 that now correctly handles the  |
|                  | HA fail-over and Mast-Backup election scenarios.                                          |
| wi00572310       | Default gateway not always restored after upgrade in a HA scenario                        |
|                  | During upgrade, the default gateway may not be restored properly in the kernel routing    |
|                  | table although it's available in the configuration.                                       |
|                  | In release 7.0, additional checks have been added to the configuration module which       |
|                  | queries the kernel routing table to make sure the default route is properly added, if not |
|                  | retry the configuration.                                                                  |
| wi00572309       | Upgrade process stalls when upgrading a HA system through Dashboard                       |
|                  | While performing firmware upgrade through Dashboard in a HA setup, the upgrade            |
|                  | procedure sometimes stalls with the Dashboard dialog box showing the message as           |
|                  | 'waiting for node to become primary'.                                                     |
|                  | In release 7.0, the upgrade procedure handling has been corrected to set the node status  |
|                  | correctly prior to the upgrade so that it correctly upgrades the backup first and then    |
|                  | upgrades the primary.                                                                     |
|                  | As the fix is available from release 7.0 onwards and users might experience this issue    |
|                  | while upgrading from 6.0.1 to 7.0, please refer to 'known limitations' section for a work |
|                  | around.                                                                                   |

## Upgrade procedure

Follow the instructions given below before proceeding with the upgrade.

- Contact Avaya technical support to order a new 7.0.0 BASE license
- Take a backup of entire VM using the VMware Backup & restore utility prior to the upgrade.
  - As release 7.0.0 includes major enhancements as well as upgrade to the base operating system, a downgrade from 7.0.0 to a previous release is not allowed. Hence its highly recommended to take a backup of entire 6.0.1 VM so that user can revert to the backed up VM, if needed
- Take a backup of the policy configuration data from the Dashboard
- From the Dashboard, upgrade the Ignition Server to release 7.0.0 as mentioned in the 'Ignition Server Administration Guide section Activating a firmware image'

©2010 Avaya Inc. Rev: 01.02 (06-Dec-2010) Page 5 of 7

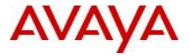

- Once the Server is upgraded, close the Dashboard and install 7.0.0 Dashboard
  - Ignition Server 7.0.0 cannot be managed from a 6.0.1 Dashboard. Hence the Dashboard must be upgraded to 7.0.0
  - Also note that 7.0.0 Dashboard upgrades the Java platform to JRE release 6 update 20
- Note that the release 7.0.0 includes new Avaya branded certificates. If you're installing the new 7.0.0
   Dashboard over an existing dashboard, this could cause connectivity issues with the 7.0.0 Ignition Server.

Dashboard keeps the key-store of these certificates at following locations:

Windows: Application Data\Avaya or Application Data\Identity Engines

Linux: /root/Avaya or /root/Identity Engines

Delete these directories from your system before launching the new Dashboard

- Once the Ignition Server & Dashboard are upgraded, connect to the Dashboard and install a special package called 'LINUX-VM\_07\_00\_00\_01\_os\_only\_is6\_to\_is7.pkg' through platform upgrade procedure
  - This is a special package that upgrades the base operating system to Red Hat Enterprise Linux
     5.5 and its mandatory
- Release 7.0.0 Ignition Software will not work with any previous versions of Guest Manager and Ignition Analytics software. All the associated components must be upgraded as well.
- Upgrade Guest Manager & Ignition Analytics to release 7.0.0
  - Note that Guest Manager 7.0.0 will also install/upgrade the Apache Tomcat Web server 6.0.29 as well as the JRE release 6 update 20
- If installing the 7.0.0 Guest Manager over an existing Guest Manager version or installing on a system where another instance of Tomcat web server is running, note that the GM 7.0.0 would install a new instance of Tomcat web server 6.0.29
  - To avoid any conflicts while running multiple instances of web server on the same system, select a different port number while installing the Tomcat web server
- Once all the components are upgraded, connect to the Dashboard and install a new 7.0.0 license. If the
  new license is not installed, the Ignition Server continues to run for a grace period of 30 days after which
  the Ignition Server would stop running
- To configure and use the newly introduced Microsoft NAP based posture checking, order a SMALL or LARGE FEATURE\_NAP license

# 8. Outstanding Issues

NA.

## 9. Known Limitations

**Guest Manager**: When changing the membership of a provisioner from a time based provisioning group to a first login based group or vice versa, the properties of existing guest users created by the provisioner are not changed.

©2010 Avaya Inc. Rev: 01.02 (06-Dec-2010) Page 6 of 7

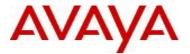

Only the new guest users that are created after the change in membership would have the new group membership attributes.

**Guest Manager**: When a provisioner is a member of both time based as well as first login based provisioning group, the guest user type can be changed from a time based account to first login based account or vice-versa. However, this operation will not have any impact on the guest user accounts if the user is already logged in. In general, we do not recommend changing the individual guest user types once the user is created.

**Firmware upgrade**: While upgrading from release 6.0.1 to 7.0, the upgrade may stall with the Dashboard dialog box showing 'waiting for <node> to become primary'. To recover from this, while the Dashboard window is still continuing with the upgrade, reboot the node which is waiting to become primary. Once the node comes up, repeat the firmware activate to upgrade again.

## 10. Documentation

For latest documentation and for details on other known issues, please download the product documentation available from the Avaya Technical Support web site at: <a href="https://support.avaya.com/css/Products/P0622">https://support.avaya.com/css/Products/P0622</a>

Copyright © 2010 Avaya Inc - All Rights Reserved.

The information in this document is subject to change without notice. The statements, configurations, technical data, and recommendations in this document are believed to be accurate and reliable, but are presented without express or implied warranty. Users must take full responsibility for their applications of any products specified in this document. The information in this document is proprietary to Nortel.

To access more technical documentation, search our knowledge base, or open a service request online, please visit Avaya Technical Support on the web at: <a href="http://www.avaya.com/support">http://www.avaya.com/support</a> or for legacy products at: <a href="http://www.nortel.com/support">http://www.nortel.com/support</a>.

©2010 Avaya Inc. Rev: 01.02 (06-Dec-2010) Page 7 of 7